# TIMBER SALE DATA FILES

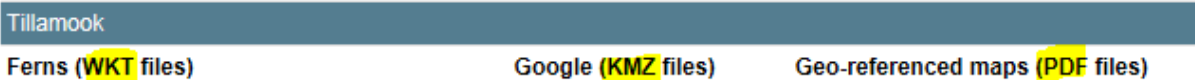

#### 1. *WKT* **files**

These are for use by State timber sale purchasers in filing notifications through [FERNS](https://ferns.odf.oregon.gov/E-Notification) (ODF's *F*orest Activity *E*lectronic *R*eporting and *N*otification *S*ystem)

## 2. *KMZ* **files**

These are for use in [GOOGLE EARTH](https://www.google.com/earth/explore/products/) on desktop computers or mobile devices

## 3. *PDF* **files**

These are geo-referenced maps produced in **ESRI's ArcGIS** which can be used as a base map on mobile devices with the [AVENZA](http://www.avenza.com/) application installed

To download these files (these steps are showing *Internet Explorer*, your browser maybe different):

1. *Right-click* on the file you wish to download (Bling Ridge's Boundary WKT file is used in this example)

#### 2. Select *Save target as…* from the menu

henefits

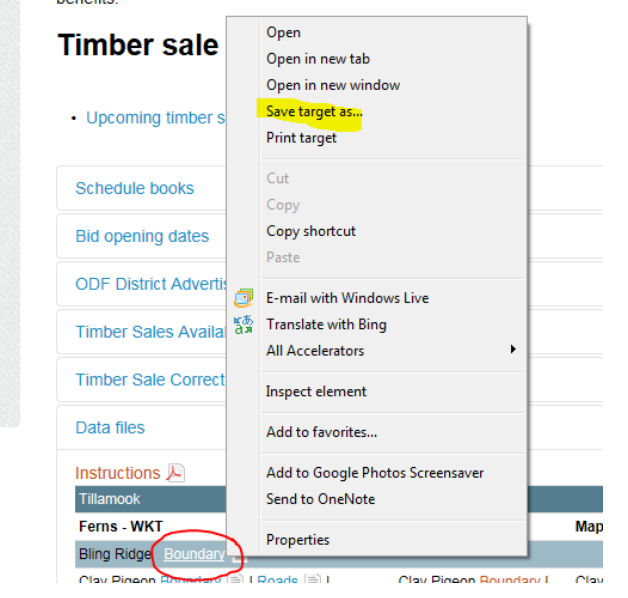

3. Browse to the location on your computer where you wish to save the file and select *Save*

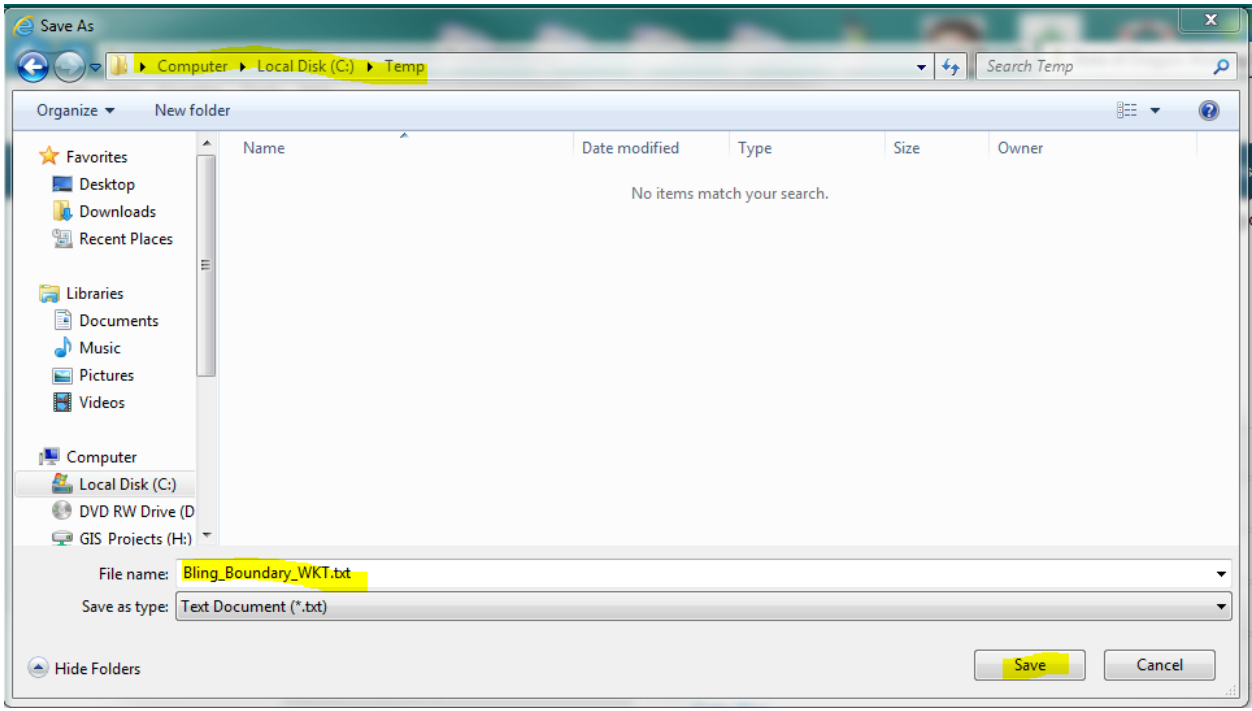

*NOTE:* When saving **KMZ** files, *Internet Explorer* will change the file extension to ~*.zip*

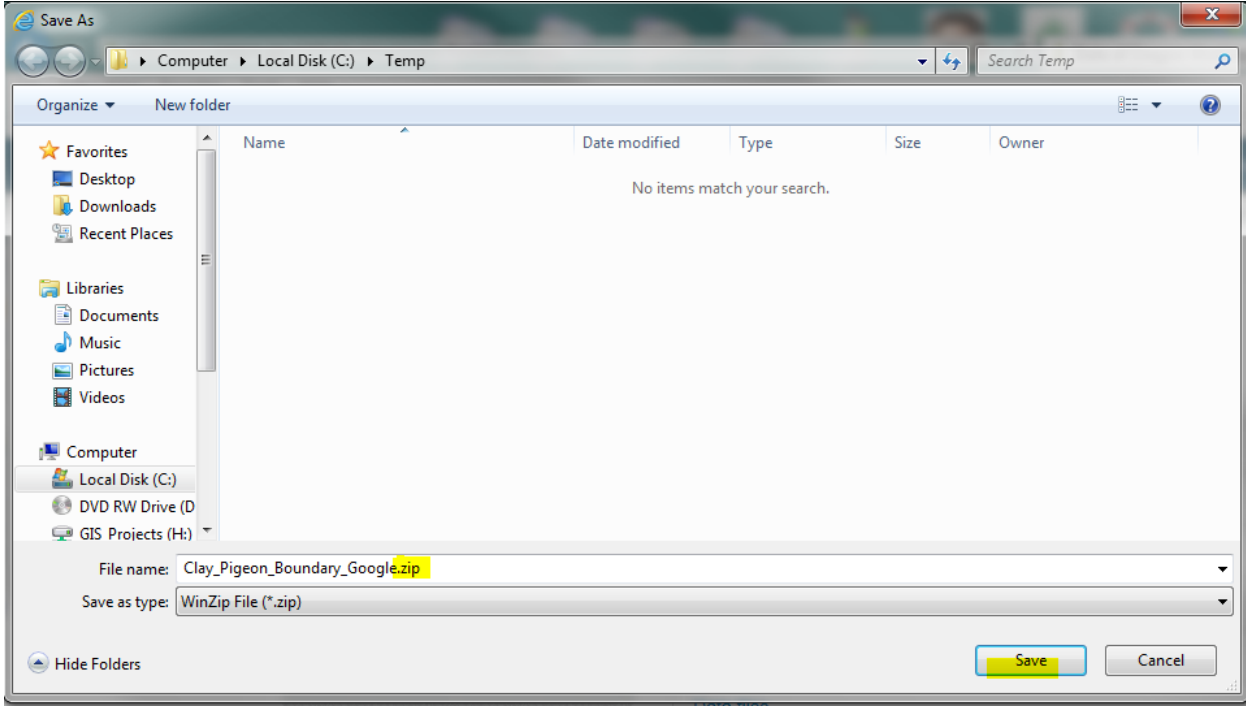

Save the file to your computer, then re-name the extension back to ~*.kmz*

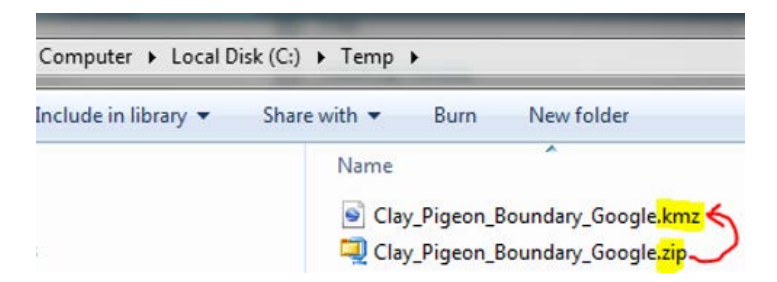

When you double-click on the KMZ file, *Google Earth* should open (if you have it installed) and zoom to the location

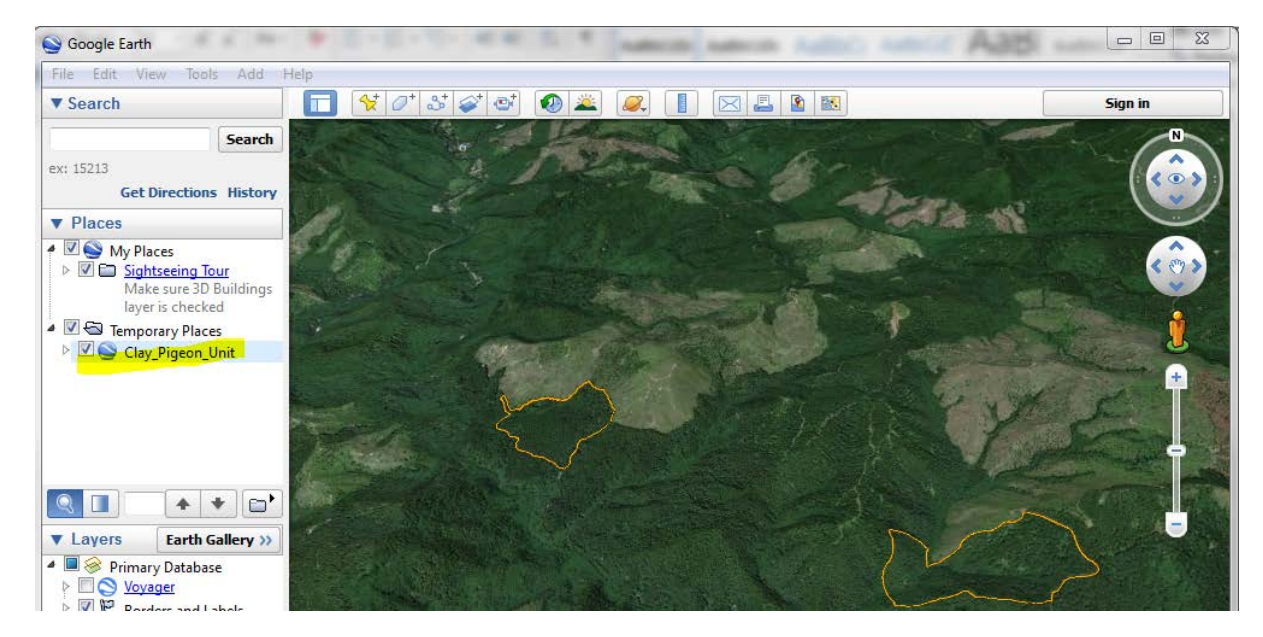

If you have questions, please contact your [local ODF District Office.](http://www.oregon.gov/ODF/AboutODF/Pages/MapOffices.aspx)